# **WatchBP Analyzer** Gebruikshandleiding

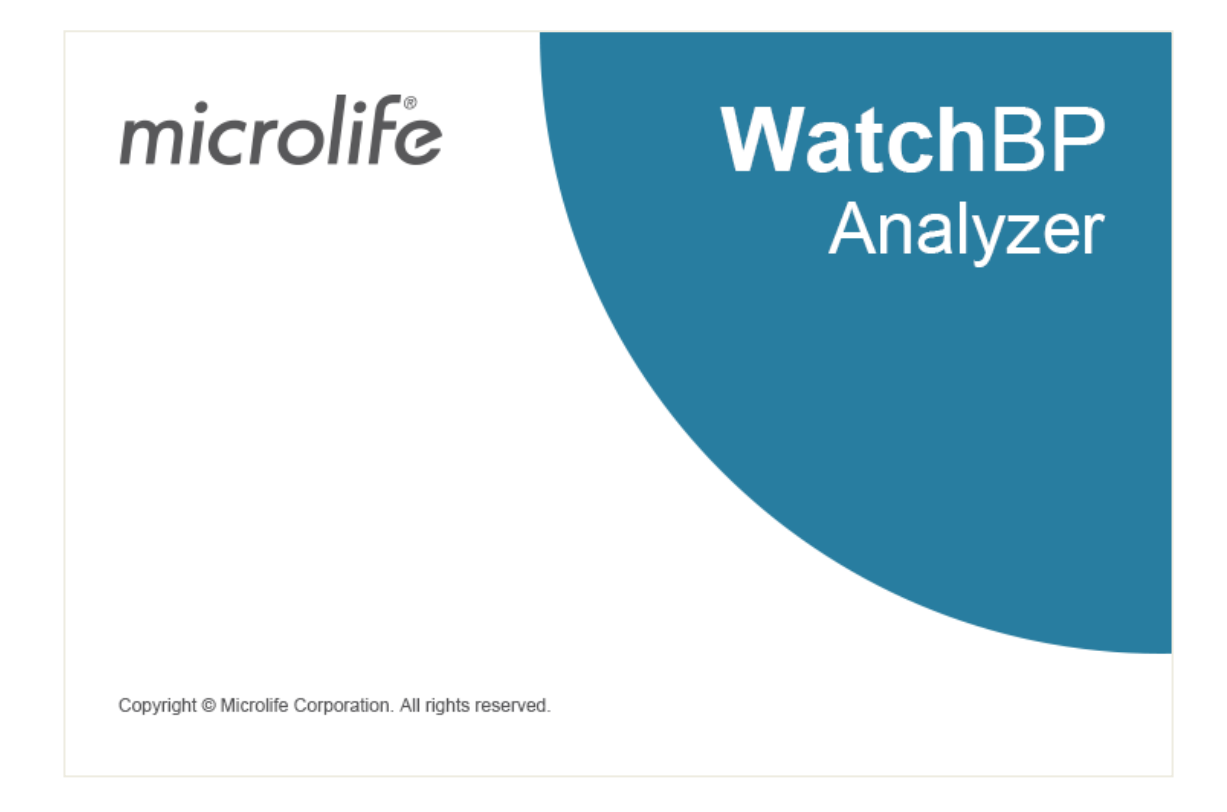

**Compatibele modellen:** 

**WatchBP Office series: BP3SK1-3B, TWIN200 ABI (met presentatie van polsgolven), WatchBP Office Vascular (TWIN200 VSR) WatchBP O3 series: BP3SZ1-1/ BP3MZ1-1, BP3MZ1-1A**

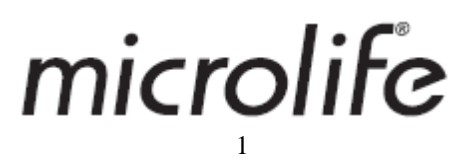

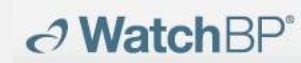

### **Inhoud**

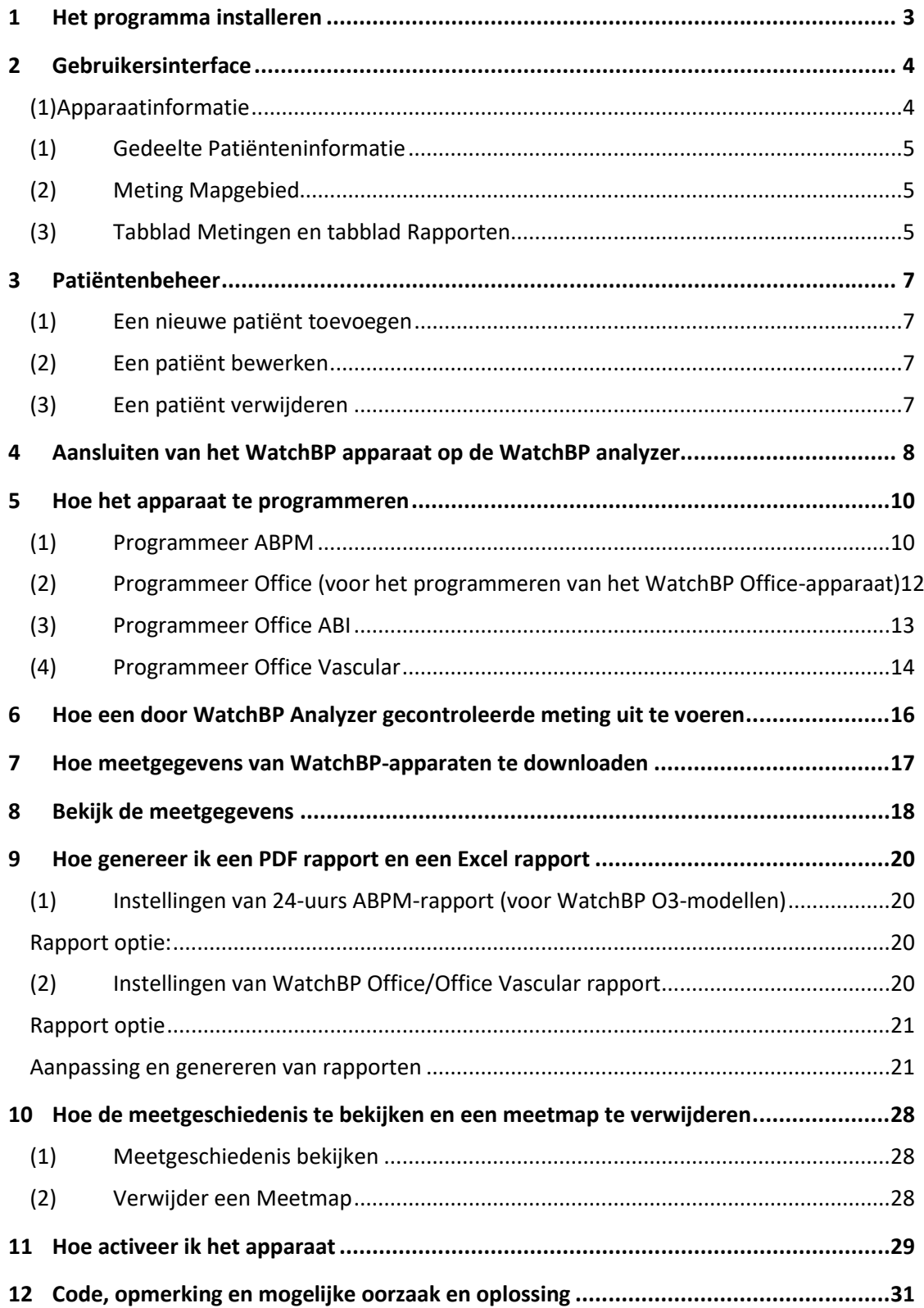

#### <span id="page-2-0"></span>**1 Het programma installeren**

 $\partial$  WatchBP<sup>®</sup>

Download de WatchBP Analyzer software van de Microlife website: [http://www.microlife.com/support/software-professional-products.](http://www.microlife.com/support/software-professional-products) Dubbelklik op het gedownloade installatieprogramma, het dialoogvenster van de installatiewizard verschijnt zoals in Afb. 1

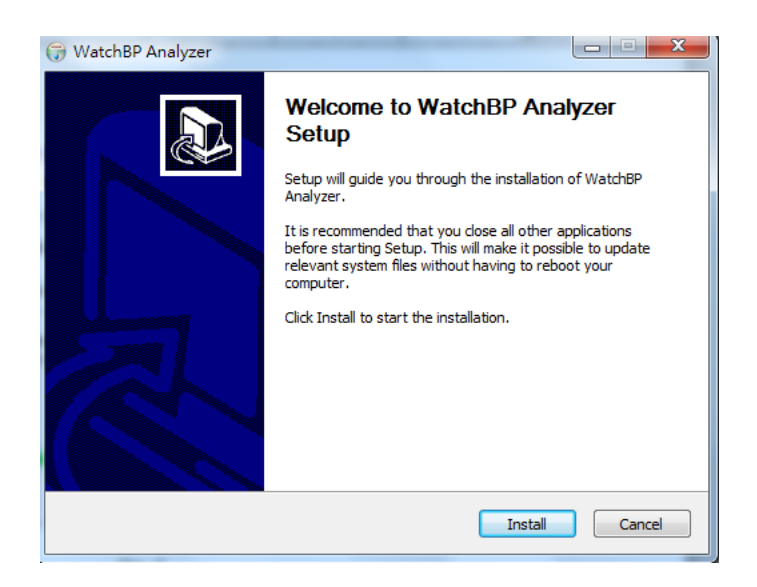

Afb. 1 Het installatie wizard dialoogvenster.

Klik op "Installeren" om de installatie van de WatchBP Analyzer te starten. Na een succesvolle installatie verschijnt het dialoogvenster. (Afb 2)

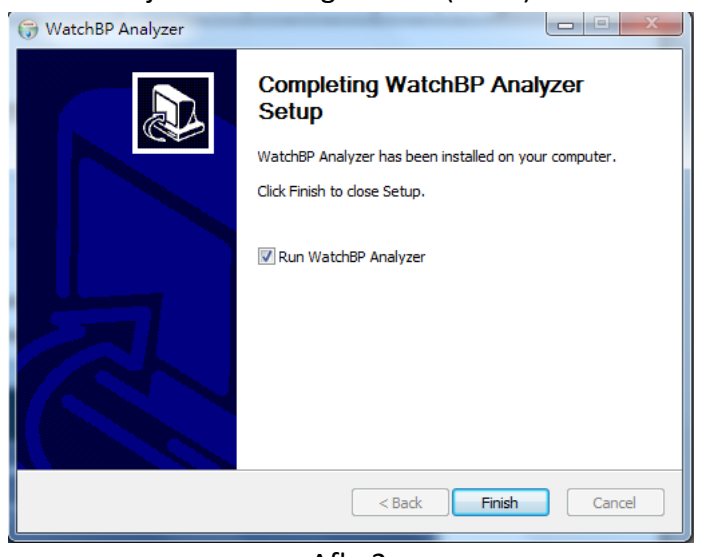

Afb. 2

Klik op "Voltooien" om de installatie te voltooien.

### <span id="page-3-0"></span>**2 Gebruikersinterface**

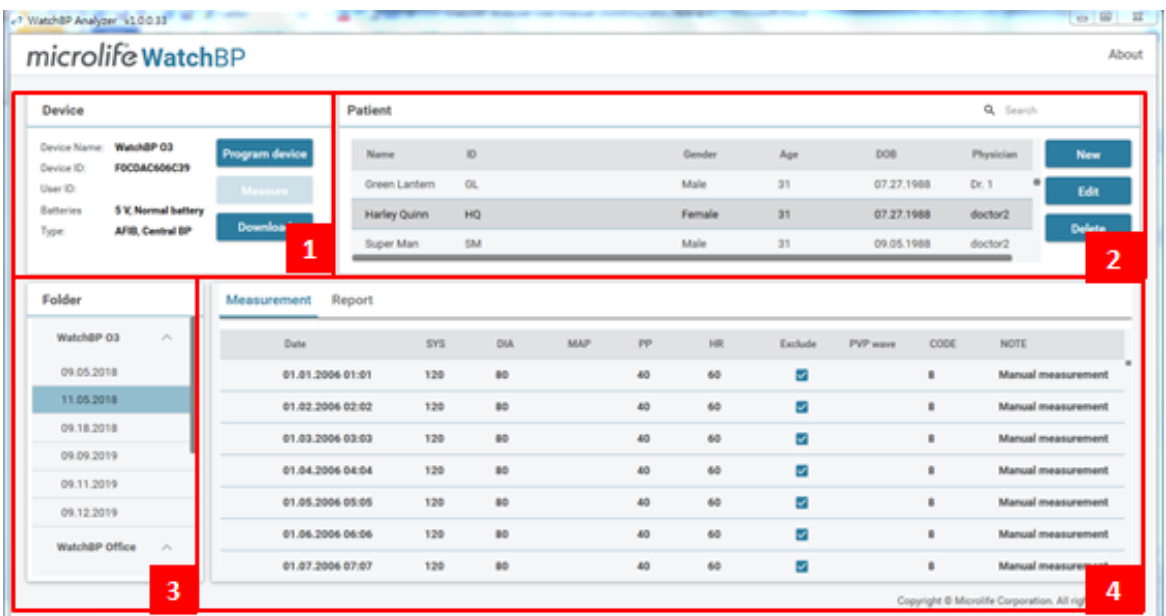

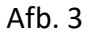

#### <span id="page-3-1"></span>**(1)Apparaatinformatie**

Apparaatinformatie wordt weergegeven wanneer een WatchBP-apparaat is aangesloten. Naam van het apparaat : De naam van het WatchBP-model

Apparaat-ID : Een uniek apparaat-ID van het toestel

Batterijen : Dit gebied geeft het voltage en de status van de batterijen van de WatchBP O3 weer. Als de spanning laag is en de sessie dus misschien geen 24 uur zal duren, wordt het bericht **"Batterij vernieuwen"** gemarkeerd

Type : toont de versie van het apparaat

Opties : toont de extra opties van het toestel. AFIB - apparaat met AF-detector; Centrale BP - apparaat met de mogelijkheid om de bloeddruk centraal te meten

#### **[ Functies ]**

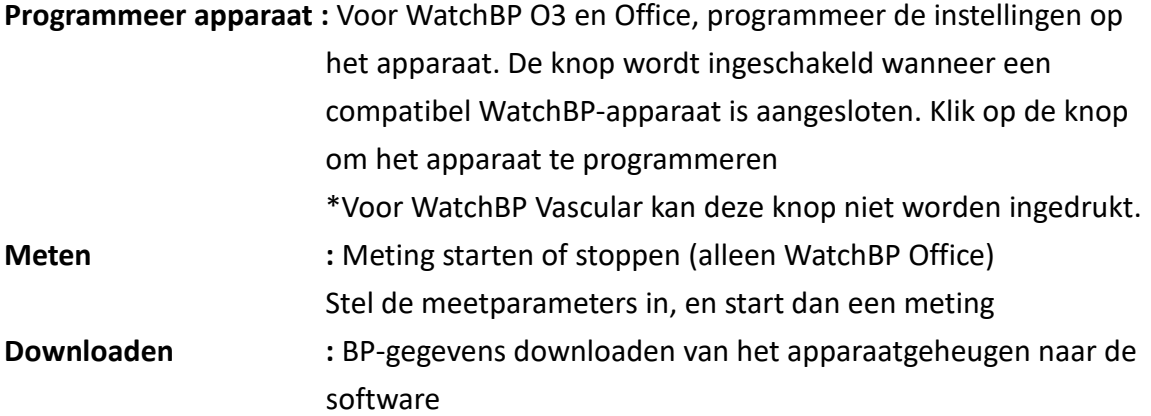

#### <span id="page-4-0"></span>**(1) Gedeelte Patiënteninformatie**

U kunt de patiëntinformatie beheren in het gedeelte Patiëntinformatie. Selecteer eerst een patiënt uit de patiëntenlijst voordat u begint met het programmeren van het apparaat, het starten van een meting of het downloaden van meetgegevens van het apparaat naar de PC.

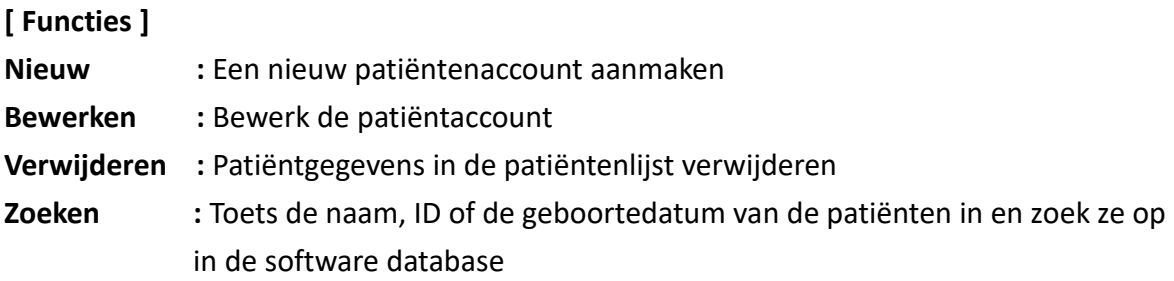

#### <span id="page-4-1"></span>**(2) Meting Mapgebied**

De weergegeven metingsmap behoort de geselecteerde patiënt toe. De nieuwe mappen worden aangemaakt volgens de data van de geregistreerde meetgegevens in het apparaat. Metingen die behoren tot dezelfde data zullen in dezelfde mappen worden samengevoegd.

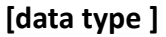

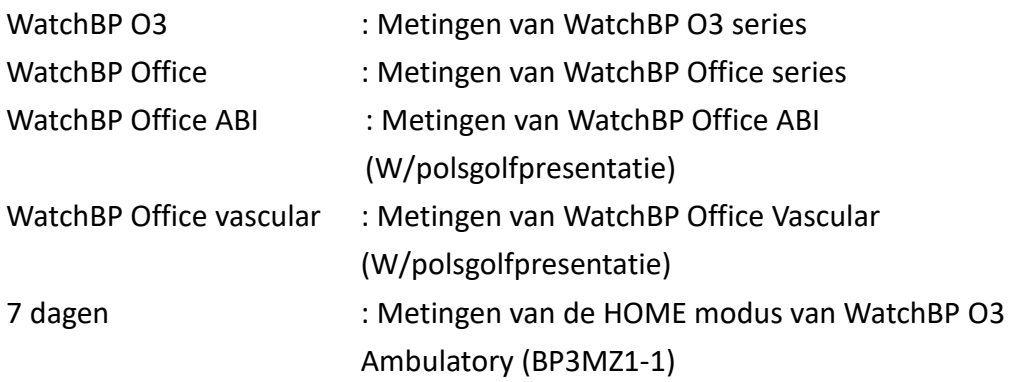

#### <span id="page-4-2"></span>**(3) Tabblad Metingen en tabblad Rapporten**

Metingstabblad bevat metingen van een geselecteerde metingsmap.

[ Onderschrift ]

- **Datum** : de datum en tijd van de meting
- **SYS** : systolische bloeddruk
- **DIA** : diastolische bloeddruk
- **MAP** : gemiddelde slagaderlijke druk
- **PP** : polsdruk
- **cSYS** : centrale systolische bloeddruk

# $\partial$  WatchBP®

**Microlife AG,** Espenstrasse 139, 9443 Widnau, Switzerland Tel +41 717277000 Fax +41 717277001 www.watchbp.com

**cDIA** : centrale diastolische bloeddruk

**cPP** : centrale polsdruk

- **ABI** : Enkel brachiale index
- **PWV** : polsgolfsnelheid

**Cyclusindex:** het aantal metingen in een reeks

**Ledemaat** : het specifieke ledemaat van de meting (alleen voor gelijktijdige metingen met dubbele manchetten)

- **Houding** : positie van de patiënt
- **HR** : hartslag (slagen per minuut)
- **AFIB** : atrium fibrilleren

**Uitsluiten** : optie om metingen uit te sluiten van PDF en Excel rapporten

- **PVP-golf** : brachiale polsgolfvorm van de meting
- **CODE** : gebeurtenissen of fouten
- **OPMERKING:** korte beschrijving van de CODE, zie "Code, Opmerking en mogelijke oorzaak en oplossing" voor details

#### **[ Functies ]**

**Het instellen van de Office bloeddruk drempel:** Kies de drempelwaarde voor systolisch en diastolisch uit de vervolgkeuzemenu's. De waarden boven de gekozen drempel worden in het rood weergegeven.

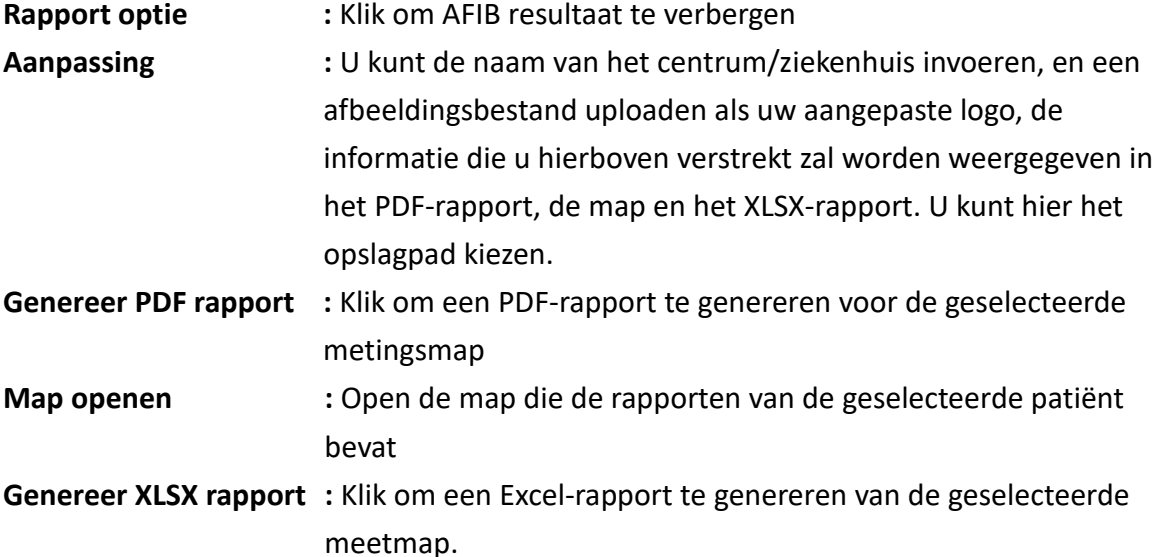

### <span id="page-6-0"></span>**3 Patiëntenbeheer**

U kunt de patiënteninformatie beheren via het patiënteninformatiegebied (Afb 4).

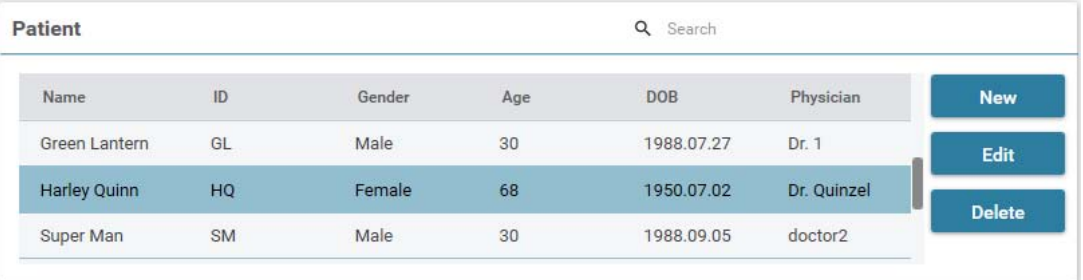

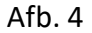

#### <span id="page-6-1"></span>**(1) Een nieuwe patiënt toevoegen**

- 1. Klik op de knop **Nieuw**, er verschijnt een dialoogvenster (Afb. 5).
- 2. Voer patiënt ID, naam, geslacht en geboortedatum in; Voer arts ID, e-mail (optioneel) en telefoonnummer (optioneel) in en klik vervolgens op de knop **OK** om een nieuw patiëntaccount toe te voegen.

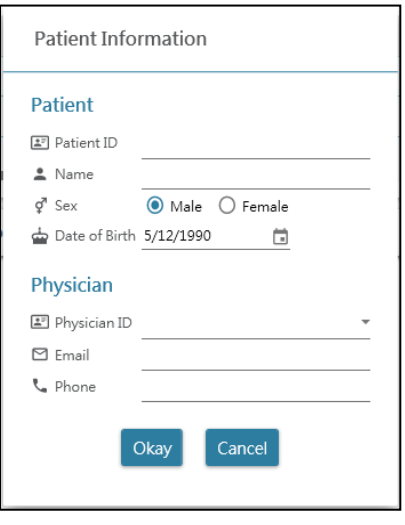

Afb. 5

#### <span id="page-6-2"></span>**(2) Een patiënt bewerken**

Selecteer een patiënt en klik op de knop **Bewerken**, het dialoogvenster met de patiëntgegevens verschijnt. Wijzig de informatie en klik op de knop **OK** om de wijzigingen op te slaan.

#### <span id="page-6-3"></span>**(3) Een patiënt verwijderen**

Als u een patiënt uit de lijst wilt verwijderen, selecteert u het account van de patiënt en klikt u op de knop **Verwijderen.** Er verschijnt een bevestigingsscherm, en kies **"ja"** om het geselecteerde patiëntaccount uit de lijst te verwijderen.

#### **(1) Aansluiten van het apparaat met WatchBP software kabel:**

Volg de gebruiksaanwijzing van het apparaat om het aan te sluiten op de PC.

#### **(2) Aansluiten van het apparaat via Bluetooth-verbinding:**

#### **Gereedmaken van het apparaat:**

<span id="page-7-0"></span> $\partial$  WatchBP<sup>®</sup>

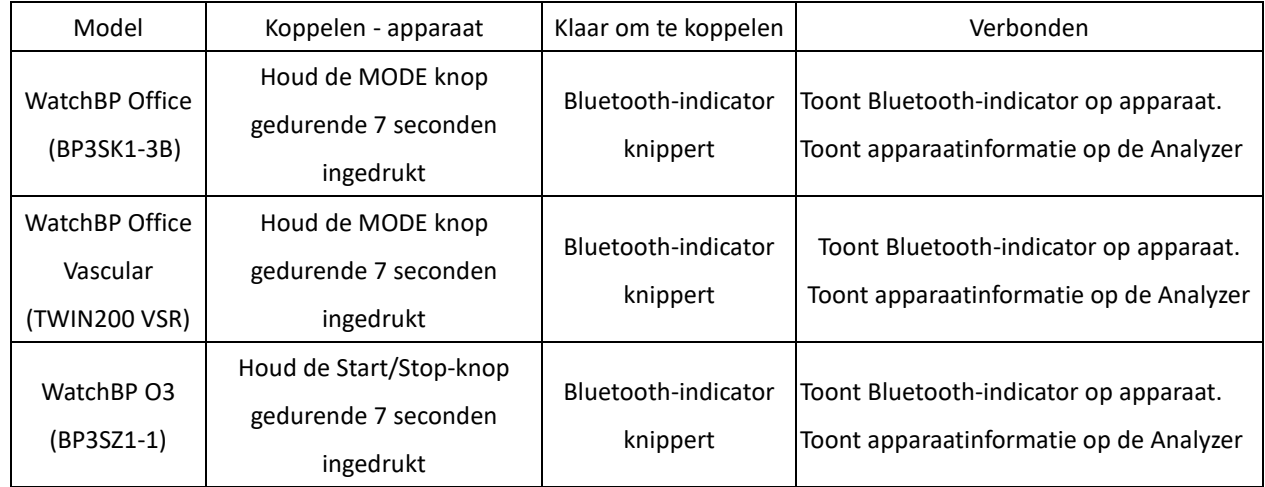

*\*Bluetooth verbinding van de WatchBP Analyzer ondersteunt Microsoft Windows 10.* 

### **Verbinden van het WatchBP apparaat vanaf de WatchBP Analyzer via Bluetooth:**

Klik op **Bluetooth** rechtsboven in de WatchBP Analyzer om het Bluetooth-apparaat te bekijken. Selecteer het WatchBP apparaat en klik op de knop **Verbinden** om het met Analyzer te verbinden. (Afb. 6)

![](_page_7_Figure_10.jpeg)

![](_page_7_Figure_11.jpeg)

Apparaatinformatie zal worden getoond wanneer de verbinding succesvol is.

# $\partial$  WatchBP®

**Microlife AG,** Espenstrasse 139, 9443 Widnau, Switzerland Tel +41 717277000 Fax +41 717277001 www.watchbp.com

\*Als de Bluetooth-verbinding blijft mislukken, reset dan de Bluetooth-verbinding door de Start/Stop-knop van het apparaat 7 seconden ingedrukt te houden en de verbinding opnieuw te starten. Raadpleeg de gebruikershandleiding van het apparaat voor het wissen van de binding.

#### <span id="page-9-0"></span>**5 Hoe het apparaat te programmeren**

*\* Programmeer apparaat zal automatisch alle meetgegevens van het apparaat wissen.* 

*Zorg ervoor dat de meetgegevens op het apparaat naar de PC zijn gedownload voordat u* 

#### *het apparaat programmeert!*

#### <span id="page-9-1"></span>**(1) Programmeer ABPM**

Klik op de knop **Programmeer apparaat** terwijl WatchBP O3 is aangesloten; het dialoogvenster **'Programmeer ABPM'** verschijnt.

![](_page_9_Figure_8.jpeg)

![](_page_9_Picture_123.jpeg)

![](_page_9_Figure_11.jpeg)

Afb. 7a **Afb. 7b** 

![](_page_9_Picture_13.jpeg)

![](_page_10_Picture_0.jpeg)

**Microlife AG,** Espenstrasse 139, 9443 Widnau, Switzerland Tel +41 717277000 Fax +41 717277001 www.watchbp.com

Afb. 7c Afb. 7d

#### **< Meetperiodes instellen >**

Klik op het aantal perioden dat u wilt hebben. Stel de start- en stopuren in op de periode via het vervolgkeuzemenu. Selecteer het interval tussen elke meting. Klik op de Centrale bloeddruk als u de centrale bloeddruk wilt meten.

#### **<Hoogste inflatiedruk instellen>**

De "Hoogste inflatiedruk" kan worden geprogrammeerd. De optie 'Auto' wordt aanbevolen omdat het apparaat dan automatisch de manchet opblaast tot de optimale manchetdruk. Met de optie 'Handmatig' kunt u 180, 200, 220 of 240mmHg kiezen. De voorgestelde opblaasdruk is 30-40 mmHg boven de verwachte systolische waarde van de patiënt. Als de geselecteerde hoogste bloeddruk te laag is om de bloeddruk van een patiënt te meten, kan dit resulteren in opnieuw pompen of foutieve bloeddrukmeetwaarden.

#### **<Instellen Ambulante Optie>**

Selecteer de 'Verberg BD meting' om de metingen van de meetresultaten te verbergen tijdens de monitoring. Dit is de aanbevolen optie (standaard).

Selecteer 'Stille modus' om de waarschuwingstoon uit te schakelen alvorens de meting te starten. De patiënt krijgt 1 minuut voor de meting nog een waarschuwing door middel van een korte opblazing van de manchet. De patiënt moet de arm stil houden tijdens de bloeddrukmeting.

<span id="page-11-0"></span>**(2) Programmeer Office** (voor het programmeren van het WatchBP Office-apparaat) Afb. 8 geeft het dialoogvenster weer dat wordt getoond na het klikken op de knop **Apparaat programmeren** terwijl de WatchBP Office (model nr. BP3SK1-3B) op de PC is aangesloten.

![](_page_11_Picture_129.jpeg)

Afb. 8

Het **aantal metingen** kan worden ingesteld van 1 tot 6 metingen. Zowel de **afteltijd vóór de eerste meting** als de **intervaltijd tussen de metingen** kunnen worden ingesteld op 15, 30, 60, 120, 180, 240 en 300 seconden. **Gemiddelde zonder eerste meting** kan worden gekozen indien het **aantal metingen** 3 of meer bedraagt. Indien geselecteerd, zal de eerste meting van de gemiddelde bloeddrukwaarde worden afgetrokken.

#### **<Kindermodus (beveiliging)>**

Standaard staat deze modus op **Uitschakelen** - het apparaat blaast de manchet automatisch op tot een optimale manchetdruk voor bloeddrukmeting. Wanneer **Inschakelen** is geselecteerd en bevestigd door het **Programma**, blaast het apparaat de manchet automatisch op tot een optimale manchetdruk die niet hoger is dan de druk die is geselecteerd voor de **Kindermodus**, maar het apparaat kan de manchet indien nodig opnieuw opblazen tot een druk die hoger is dan de geselecteerde druk.

#### **<Meetopties>**

**Verberg bloeddrukmetingen** en **Activeer centrale bloeddrukmeting** kunnen in het apparaat worden geprogrammeerd. Raadpleeg de gebruiksaanwijzing van het apparaat voor details van de functies.

#### <span id="page-12-0"></span>**(3) Programmeer Office ABI**

Afb. 9 toont het dialoogvenster dat wordt getoond nadat op de knop **Meten** is geklikt terwijl de WatchBP Office ABI (model No. TWIN200 ABI) op de PC is aangesloten.

![](_page_12_Figure_3.jpeg)

Afb. 9 Voorbeeld van de selectie van een arm (links), beide armen (midden) en meting van de enkel-brachiale index (rechts).

Kies het (de) beoogde lidmaat (ledenmaten) voor de meting in het bovenste gebied. *Opmerking: alleen de selectie van een arm, beide armen, of een arm met een been (ABI-meting) is mogelijk.*

Het **aantal metingen** kan worden ingesteld van 1 tot 6 metingen wanneer u de bloeddruk van één arm of beide armen wilt meten. Zowel de **afteltijd vóór de eerste meting** als de **intervaltijd tussen de metingen** kunnen worden ingesteld op 15, 30, 60, 120, 180, 240 en 300 seconden.

Klik op **Meten** om de meting te starten.

#### **Microlife AG,** Espenstrasse 139, 9443 Widnau, Switzerland  $\partial$  WatchBP® Tel +41 717277000 Fax +41 717277001 www.watchbp.com

#### <span id="page-13-0"></span>**(4) Programmeer Office Vascular**

Afb. 10 toont het dialoogvenster dat wordt getoond nadat op de knop **Meten** is geklikt terwijl de WatchBP Office Vascular (model nr. TWIN200 VSR) op de PC is aangesloten.

![](_page_13_Picture_83.jpeg)

![](_page_13_Figure_4.jpeg)

Kies het (de) beoogde lidmaat (ledenmaten) voor de meting in het bovenste gebied. Het **aantal metingen** kan worden ingesteld van 1 tot 6 metingen wanneer u de bloeddruk van een arm of beide armen wilt meten. Zowel de **afteltijd vóór de eerste meting** als de **intervaltijd tussen de metingen** kunnen worden ingesteld op 15, 30, 60, 120, 180, 240 en 300 seconden.

De **lengte van de patiënt** kan worden ingesteld door te typen of door de hoogtebalk aan te passen.

\* De **lengte van de patiënt** is cruciaal voor het bepalen van baPWV. Gelieve de lengte correct in te stellen wanneer u de baPWV meting uitvoert.

# $\partial$  WatchBP®

**Microlife AG,** Espenstrasse 139, 9443 Widnau, Switzerland Tel +41 717277000 Fax +41 717277001 www.watchbp.com

#### **<Kindermodus (beveiliging)>**

Standaard staat deze modus op **Inschakelen** - het apparaat blaast de manchet automatisch op tot een optimale manchetdruk voor bloeddrukmeting. Wanneer **Uitschakelen** is geselecteerd, blaast het apparaat de manchet op tot een optimale manchetdruk die niet hoger is dan de geselecteerde druk in de **Kindermodus**; het apparaat kan de manchet echter opnieuw opblazen tot een druk die hoger is dan de geselecteerde druk indien nodig.

#### **<Meetopties>**

**Verberg bloeddrukmetingen, Activeer centrale bloeddrukmeting** en **herhaal meting in geval van foutieve meting** kunnen in het apparaat worden geprogrammeerd. Raadpleeg de gebruiksaanwijzing van het apparaat voor details van de functies.

Klik op **Meten** om de meting te starten.

# <span id="page-15-0"></span>**6 Hoe een door WatchBP Analyzer gecontroleerde meting uit te voeren**

 $\partial$  WatchBP<sup>®</sup>

Sluit de **WatchBP Office** bloeddrukmeter aan op de WatchBP Analyzer met behulp van de Microlife softwarekabel of Bluetooth. **Programmeer Apparaat** eerst als u een meetprogramma wilt gebruiken dat verschilt van het eerder gekozen programma. Klik op de knop **Meten** en klik dan op **Ja** om te bevestigen en te beginnen met meten. De status van de meetprocedure wordt getoond in het informatiegebied van het apparaat ( Afb. 11), meetgegevens worden automatisch gedownload na elke meting.

Voor **WatchBP Office Vascular,** selecteer parameters in **Meten** en klik op **Meten** onderaan het **Meet**scherm. De status van de meetprocedure wordt getoond in het informatiegebied van het apparaat ( Afb. 11), meetgegevens worden automatisch gedownload na elke meting.

![](_page_15_Picture_4.jpeg)

![](_page_15_Figure_5.jpeg)

Tijdens het meetproces wordt de knop **Meten** omgeschakeld naar de knop **Stop**; klik op de knop **Stop** als u de meting wilt stoppen. ( Afb. 12)

![](_page_15_Picture_106.jpeg)

Afb. 12

#### <span id="page-16-0"></span>**7 Hoe meetgegevens van WatchBP-apparaten te downloaden**

Verbind een WatchBP-apparaat met de Analyzer via de WatchBP-softwarekabel of via een Bluetooth-verbinding.\* Selecteer een patiënt door op een willekeurige plaats in die patiëntenbalk te klikken en klik op de knop Downloaden om de bloeddrukgegevens van het apparaat over te brengen naar de **map** van die patiënt in WatchBP Analyzer.

*\*Bluetooth verbinding van de WatchBP Analyzer ondersteunt Windows 10 besturingssysteem.* 

Als de in de software geselecteerde ID van de patiënt verschilt van de patiënt-ID die in het apparaat is geprogrammeerd, verschijnt er een bericht zodat de juiste ID kan worden geselecteerd om de gegevens toe te wijzen. (Afb 13, alleen WatchBP O3). Selecteer de patiënt en klik op de knop **Doorgaan.**

![](_page_16_Picture_107.jpeg)

Afb. 13

(HQ en SM zijn de patiënt ID voorbeelden)

Als het apparaat is geprogrammeerd om ook de centrale bloeddrukmeting uit te voeren, verschijnt een ander dialoogvenster. Vink het vakje aan voor de **overdracht van golfvormgegevens** en klik op de knop **Doorgaan** om de golfvorm te downloaden. ( Afb. 14)

![](_page_16_Picture_108.jpeg)

Afb. 14

Klik op de knop **Doorgaan** om het downloadproces te starten. Een nieuwe meetmap met de datum en tijd van het moment van downloaden zal worden toegevoegd aan de toegewezen patiënt.

#### <span id="page-17-0"></span>**8 Bekijk de meetgegevens**

Selecteer een map met de naam van de datum van de meting van de patiënt. Klik op het tabblad **Metingen** om de gemeten records van de map te bekijken. Afb. 15a is een voorbeeld van een WatchBP O3-meetlijst. Afb. 15b is een voorbeeld van een WatchBP Office meetlijst. Afb. 15c is een voorbeeld van metingen die gelijktijdig door de WatchBP Office-serie met beide manchetten (aan arm en been) worden verricht. Afb. 15d is een voorbeeld van metingen die gelijktijdig aan twee ledematen worden verricht door de WatchBP Office Vascular

Het ledemaat geeft het specifieke ledemaat van de meting aan.

|                         | Date             | SYS | DIA | HR           | MAP | PP | cSYS                 | cDIA   | cPP | AFIB    | Exclude | PVP wave   | CODE |
|-------------------------|------------------|-----|-----|--------------|-----|----|----------------------|--------|-----|---------|---------|------------|------|
| $\overline{\mathbf{3}}$ | 07.30.2018 10:21 | 119 | 76  | 68           | 82  | 43 | 119                  | 73     | 46  |         | $\Box$  |            | 4,8  |
| 4                       | 07.30.2018 10:22 | 119 | 78  | $\sim$<br>68 | 86  | 41 | <b>COTHER</b><br>120 | 75     | 45  |         | $\Box$  | $\sim$     | 4,8  |
| 5                       | 07.30.2018 10:23 | 117 | 82  | 76           | 93  | 35 | 116                  | $77\,$ | 39  | $\star$ | O       | $\sqrt{ }$ | 4,8  |
| 6                       | 07.30.2018 10:25 | 115 | 78  | 72           | 87  | 37 | 116                  | 75     | 41  |         | $\Box$  | $\sqrt{ }$ | 4,8  |

Afb. 15a, een voorbeeld van WatchBP O3-meetlijst

|                | Report<br><b>Measurement</b>             |            |            |           |            |    |      |                   |     |             |                 |             |             |
|----------------|------------------------------------------|------------|------------|-----------|------------|----|------|-------------------|-----|-------------|-----------------|-------------|-------------|
|                | $\Box$ Average without first measurement |            |            |           |            |    |      |                   |     |             |                 |             |             |
|                | Date                                     | <b>SYS</b> | <b>DIA</b> | <b>HR</b> | <b>MAP</b> | PP | cSYS | c <sub>D</sub> IA | cPP | <b>AFIB</b> | <b>PVP</b> wave | <b>CODE</b> | <b>NOTE</b> |
|                | Average                                  | 120        | 76         | 69        | 86         | 44 | 121  | 72                | 49  |             |                 |             |             |
|                | 04.17.2019 10:44                         | 128        | 77         | 66        | 85         | 51 | 130  | 71                | 59  |             |                 |             |             |
| $\overline{2}$ | 04.17.2019 10:45                         | 114        | 73         | 70        | 79         | 41 | 115  | 71                | 44  |             | ∧               |             |             |
| 3              | 04.17.2019 10:47                         | 118        | 78         | 70        | 93         | 40 | 119  | 75                | 44  |             | ∠               |             |             |

Afb. 15b, een voorbeeld van een WatchBP Office meetlijst

| Date                 | <b>SYS</b> | <b>DIA</b> | <b>MAP</b> | PP | ABI  | Limb        | HR | <b>AFIB</b> | Exclude | PVP wave | CODE | <b>NOTE</b> |
|----------------------|------------|------------|------------|----|------|-------------|----|-------------|---------|----------|------|-------------|
| 1-1 05.20.2020 15:14 | 131        | 79         | 87         | 52 |      | RightArm 93 |    |             | □       |          |      |             |
| 1-2 05.20.2020 15:14 | 140        | 92         | 98         | 48 | 1.07 | RightLeg 93 |    |             | □       |          |      |             |
| 2-1 05.20.2020 15:15 | 129        | 72         | 82         | 57 |      | RightArm 88 |    |             | □       |          |      |             |
| 2-2 05.20.2020 15:15 | 136        | 88         | 99         | 48 | 1.05 | RightLeg    | 88 |             | $\Box$  |          |      |             |
| 3-1 05.20.2020 15:18 | 128        | 73         | 82         | 55 |      | LeftArm     | 90 |             | □       |          |      |             |
| 3-2 05.20.2020 15:18 | 142        | 88         | 98         | 54 | 1.11 | LeftLeg     | 90 |             |         |          |      |             |

Afb. 15c, een voorbeeld van de meetlijst voor gelijktijdige meting aan arm en been voor ABI-beoordeling

|                | Date                        | SYS | DIA | MAP PP   |    | cSYS cDIA cPP |    |    | ABI |                 | PWV Index of cycle Limb |                | Posture | <b>HR</b> | <b>AFIB</b> |    | Exclude PVP wave CODE NOTE |                                                 |
|----------------|-----------------------------|-----|-----|----------|----|---------------|----|----|-----|-----------------|-------------------------|----------------|---------|-----------|-------------|----|----------------------------|-------------------------------------------------|
|                | 2020.12.02 15:29            |     |     |          |    |               |    |    |     |                 |                         | LeftArm        |         | 124       |             |    |                            | ER 5, Abnormal result,                          |
| $\overline{2}$ | 2020.12.02 15:31 104        |     | 61  | 70       | 43 | 107           | 61 | 46 |     |                 | $\overline{2}$          | LeftArm ---    |         | 65        |             | 0  |                            |                                                 |
|                | 3-1 2020.12.03 13:22 93     |     |     | 52 71 41 |    |               |    |    |     | $1.58$ $123i$ 1 |                         | LeftArm Supine |         | 56        |             | 0  | $\sim$                     |                                                 |
|                | 3-2 2020.12.03 13:22 147 92 |     |     | 115 55   |    |               |    |    |     | $1.58$ $1234$ 1 |                         | LeftLeg        | Supine  | 56        |             | o. | $\sim$                     |                                                 |
|                | 4-1 2020.12.03 13:24 92     |     |     | 51 63 41 |    |               |    |    |     | $1.59$ $1234$ 2 |                         | LeftArm Supine |         | 58        |             | 0  | $\sim$                     |                                                 |
|                | 4-2 2020.12.03 13:24 146    |     | 87  | 106 59   |    |               |    |    |     | $1.59$ $1234$ 2 |                         | LeftLeg        | Supine  | 58        |             | 0  |                            |                                                 |
| 5              | 2020.12.03 13:37 152        |     | 98  | 110 54   |    | 135           | 88 | 47 |     |                 |                         | LeftArm        | Supine  | 58        |             | 0  |                            |                                                 |
| 6              | 2020.12.03 13:38 146 94     |     |     | 112 52   |    |               |    |    |     |                 | $\overline{2}$          | LeftArm        | Supine  | 61        |             | п  |                            | ER 15. Abnormal central blood pressure reading. |

Afb. 15d, een voorbeeld van de WatchBP Office Vascular-meetlijst

# $\partial$  WatchBP $^{\circ}$

**Microlife AG,** Espenstrasse 139, 9443 Widnau, Switzerland Tel +41 717277000 Fax +41 717277001 www.watchbp.com

\*Het eerste nummer geeft de volgorde van opname aan. Het streepje en het nummer na het eerste nummer (rood omkaderd) geven aan dat de bloeddruk van verschillende ledematen op hetzelfde moment werd gemeten.

#### **Uitsluiten:**

Als u het selectievakje onder **Uitsluiten** aanvinkt, worden de corresponderende meetwaardegegevens uitgesloten van de analyse en het rapport. (Afb. 15a)

#### **Gemiddelde zonder eerste meting:**

U kunt het vakje aanvinken om het gemiddelde te nemen van de gegevens zonder de eerste meting (Afb. 15b)

#### **Polsvolume Plethysmografische (PVP) golf:**

Bij dubbelklikken op de gegevens met een klein golficoon, wordt de PVP-golf van de corresponderende meting getoond (alleen voor de centrale BP-optie). (Afb. 16a en 16b)

![](_page_18_Figure_9.jpeg)

Afb. 16a PVP-golf voor een arm of beide armen

![](_page_18_Figure_11.jpeg)

Afb. 16b PVP-golf voor een arm en een been

#### **Code en opmerking:**

Toont de codes van fouten of gebeurtenissen en een korte beschrijving van de codes. Zie "Code, opmerking en mogelijke oorzaak en oplossing" voor details

#### <span id="page-19-0"></span>**9 Hoe genereer ik een PDF rapport en een Excel rapport**

Selecteer een meetmap van de patiënt. Klik op het tabblad **Rapport** om de instellingen te bekijken en een rapport te genereren van de metingsmap

#### <span id="page-19-1"></span>**(1) Instellingen van 24-uurs ABPM-rapport (voor WatchBP O3-modellen)**

Wanneer een WatchBP O3 metingsmap is geselecteerd, toont het **tabblad Rapport** de rapportinstellingen voor WatchBP O3 24-uurs ABPM-meting (Afb. 17).

![](_page_19_Picture_138.jpeg)

Afb. 17

(Sys staat voor systolische bloeddruk, Dia voor diastolische bloeddruk)

#### **Bloeddruk drempel instellen:**

 $\partial$  WatchBP<sup>®</sup>

U kunt de standaard drempelwaarden gebruiken (zoals aanbevolen in de richtlijnen) of een andere drempelwaarde kiezen voor de 24-uurs, dag- en nachtbloeddruk.

#### **Instellen van de werkelijke waak-/slaaptijd:**

U kunt de slaap- en waaktijd aanpassen aan de levensstijl van de patiënt. De waaktijd kan worden ingesteld van 00:00 tot 23:00, de slaaptijd kan ook worden ingesteld van 00:00 tot 23:00.

#### <span id="page-19-2"></span>**Rapport optie:**

**Verberg fout- en gebeurtenismeldingen** om het rapport vrij te houden van foutmeldingen (niet aan te bevelen omdat het nadeel is dat u de oorzaak van foutieve metingen niet uit het rapport kunt aflezen). **Verberg AFIB resultaat** kan worden gebruikt voor b.v. kinderen, jonge volwassenen en zwangere vrouwen omdat het standaard screening op atrium fibrilleren niet wordt aanbevolen voor deze patiëntengroepen (Afb. 18).

![](_page_19_Picture_139.jpeg)

#### Afb. 18

#### <span id="page-19-3"></span>**(2) Instellingen van WatchBP Office/Office Vascular rapport**

Wanneer een WatchBP Office/Office Vascular-meetmap is geselecteerd, toont het

**Rapporttabblad** de rapportinstellingen voor WatchBP Office/Office Vascular.

#### **Het instellen van de Office bloeddruk drempel:**

Gebruik de standaarddrempel voor het definiëren van hypertensie of selecteer een andere bloeddrukdrempel (Afb. 19).

![](_page_20_Picture_140.jpeg)

Afb. 19

#### <span id="page-20-0"></span>**Rapport optie**

**Verberg fout- en gebeurtenismeldingen** om het rapport vrij te houden van foutmeldingen (Dit wordt niet aanbevolen omdat het nadeel is dat u de oorzaak van foutieve metingen niet in het rapport kunt zien). **Verberg AFIB resultaat** kan worden gebruikt voor b.v. kinderen, jonge volwassenen en zwangere vrouwen als dit niet wordt aanbevolen voor deze patiëntengroepen. Vink het vakje **Gemiddelde zonder eerste meting** aan om de eerste meting uit te sluiten voor het middelen van de bloeddrukwaarde. (Afb 20a, b).

#### **Report Option**

- $\vee$  Hide error and event messages
- $\Box$  Hide AFIB result

Average without first measurement

#### Afb. 20a Opties voor WatchBP Office

![](_page_20_Picture_141.jpeg)

#### Afb. 20b Opties voor WatchBP Vascular

#### <span id="page-20-1"></span>**Aanpassing en genereren van rapporten**

Voer de **arts, het centrum/ziekenhuis** in en plaats een **aangepast logo** om op het PDF-rapport te tonen, en kies het opslagpad (Afb 21).

![](_page_20_Picture_142.jpeg)

#### Afb. 21

#### **Genereer PDF rapport:**

(1) Voor WatchBP O3 modellen: Klik op de knop **Genereer PDF-rapport**, er verschijnt een dialoogvenster met **automatisch gegenereerde opmerkingen**. (Afb. 22) Opmerkingen kunnen handmatig worden gewijzigd of toegevoegd.

![](_page_21_Picture_2.jpeg)

Afb. 22

Klik op de knop **Opslaan** om het rapport te genereren. Er verschijnt een dialoogvenster nadat het rapport met succes is gegenereerd. Klik op de knop **Ja** om het rapport te Openen.

(2) Voor WatchBP Office-modellen/Office Vascular: Klik op de knop **Genereer PDF-rapport** en kies vervolgens de knop **Ja** om het rapport te openen. ( Afb. 23)

![](_page_21_Picture_6.jpeg)

#### **Open de map:**

Klik op de knop **Map openen** om de map te openen die de rapporten van de geselecteerde patiënt bevat. Standaard worden de rapporten opgeslagen in de map: C:\Microlife\WatchBP Analyzer\Report\Patient ID

De bestandsnaam van het rapport wordt opgebouwd met bijvoorbeeld de patiënt-ID, de naam van het apparaat, de datum en de tijd waarop het rapport is gemaakt: PatientID\_WatchBPO3\_2018\_11\_05\_10\_54.pdf.

#### **Genereer XLSX rapport:**

Klik op de knop **Genereer XLSX-rapport** om een Excel-rapport te genereren van de geselecteerde meetmap. Klik om een Excel-rapport te genereren van de geselecteerde meetmap.

Voorbeeld van het WatchBP O3, 24-uurs ABPM-rapport (Afb. 24).

![](_page_22_Figure_3.jpeg)

Afb. 24

Voorbeeld van het rapport van het WatchBP-Office (Afb. 25a, b)

| Hypertension management | <b>WatchBP Office</b> |            | Patient ID<br>Name<br>Sex<br>Age<br>Date of birth | ww<br>Fomalo<br>30<br>12.14.1988 | <b>Wonder Woman</b> | <b>Health facility</b><br>Physician<br>Email<br>Phone<br>Study date |      | NameOftheHospital<br>doctor1<br>abo@a.b.o<br>123456789<br>04.20.2017 |      |
|-------------------------|-----------------------|------------|---------------------------------------------------|----------------------------------|---------------------|---------------------------------------------------------------------|------|----------------------------------------------------------------------|------|
| DATE                    | TIME                  | <b>SYS</b> | DIA.                                              | HR                               | PP                  | cSYS                                                                | dDIA | ረቦቦ                                                                  | cope |
| 04.20.2017              | 00:00                 | 120        | 84                                                | 60                               | 38                  | 109                                                                 | 81   | $28\,$                                                               | 8    |
| 04.20.2017              | 00:02                 | 151        | 79                                                | 75                               | 72                  | 137                                                                 | 72   | 65                                                                   | 8    |
| 04.20.2017              | 00:04                 | 185        | 90                                                | 78                               | 95                  | 184                                                                 | 78   | 108                                                                  | 8    |
| 04.20.2017              | 00:06                 | 120        | 84                                                | 60                               | 38                  | 109                                                                 | 81   | 28                                                                   | 8    |
| 04.20.2017              | 00:08                 | 151        | 79                                                | 75                               | 72                  | 137                                                                 | 72   | 65                                                                   | \$   |
| 04.20.2017              | 00:10                 | 185        | 90                                                | 78                               | 95                  | 184                                                                 | 78   | 108                                                                  | \$   |
| Average                 |                       | 158        | 84                                                | 73                               | 74                  | 150                                                                 | 76   | 74                                                                   |      |
|                         |                       |            |                                                   |                                  |                     |                                                                     |      |                                                                      |      |
|                         |                       |            |                                                   | Page 1 of 1                      |                     |                                                                     |      | microlife                                                            |      |

Afb. 25a

#### Voorbeeld van het rapport van het WatchBP-Office (Afb. 25b)

| Hypertension management                                                                                                    | <b>WatchBP Office</b>                | <b>Patient ID</b><br>Name<br>Sex<br>Age<br>Date of birth | harlequin<br><b>Harley Quinn</b><br>Female<br>31<br>07.27.1988 | <b>Health facility</b><br>Physician<br>Email<br><b>Phone</b><br>Study date | Dr. Quinzel<br>1-234-567-890<br>05.20.2020 | NameOftheHospital<br>Harley@abc.com  |
|----------------------------------------------------------------------------------------------------|--------------------------------------|----------------------------------------------------------|----------------------------------------------------------------|----------------------------------------------------------------------------|--------------------------------------------|--------------------------------------|
| Right Arm - Average(2)                                                                                                    |                                      |                                                          |                                                                |                                                                            | Left Arm - Average(3)                      |                                      |
|                                                                                                    | SYS DIA MAP PP HR<br>130 76 85 55 91 |                                                          |                                                                |                                                                            |                                            | SYS DIA MAP PP HR<br>126 74 84 52 89 |
| Latest measurement                                                                                                    |                                      |                                                          |                                                                |                                                                            | Latest measurement                         |                                      |
| Date<br>05.20.2020 15:15 129 72 82                                                                                                    | Time SYS DIA MAP PP HR<br>57 88      |                                                          |                                                                | Date                                                                       | 05.20.2020 15:21 122 77 89 45 91           | Time SYS DIA MAP PP HR               |
|                                                                                                    | vw                                   |                                                          |                                                                |                                                                            |                                            |                                      |
| 1.5<br>05<br>25                                                                                                    | 3s<br>45                             |                                                          |                                                                | 0s                                                                         | 1s<br>25                                   | 3s<br>45                             |
| Right Leg - Average(2), ABI 1.06                                                                                                    |                                      |                                                          |                                                                |                                                                            | Left Leg - Average(3), ABI 1.09            |                                      |
| Latest measurement                                                                                                    | SYS DIA MAP PP HR<br>138 90 99 48 91 |                                                          |                                                                |                                                                            | Latest measurement                         | SYS DIA MAP PP HR<br>142 89 98 53 89 |
| Date<br>05.20.2020 15:15 136 88 99 48 88                                                                                                    | Time SYS DIA MAP PP HR               |                                                          |                                                                | Date                                                                       | 05.20.2020 15:21 135 90 99 45 91           | Time SYS DIA MAP PP HR               |
|                                                                                                    |                                      |                                                          |                                                                |                                                                            |                                            |                                      |
| 05<br>15<br>25                                                                                                    | 45<br>3s                             |                                                          |                                                                | 0s                                                                         | 25<br>15                                   | 45<br>3s                             |
|                                                                                                    |                                      |                                                          |                                                                |                                                                            |                                            |                                      |
|                                                                                                    | Time<br>15:14<br>15:15               | SYS<br>131<br>129                                        | <b>DIA</b><br>MAP<br>87<br>79<br>82<br>72                      | PP<br>HR<br>93<br>52<br>57<br>88                                           | <b>AFIB</b><br>$\blacksquare$              |                                      |
|                                                                                                    |                                      |                                                          |                                                                |                                                                            |                                            |                                      |
|                                                                                                    | Time                                 | SYS                                                      | <b>DIA</b><br>MAP                                              | PP<br>HR                                                                   | <b>AFIB</b>                                |                                      |
|                                                                                                    | 15:18                                | 128                                                      | 73<br>82                                                       | 55<br>90                                                                   | $\overline{a}$                             |                                      |
|                                                                                                    | 15:20                                | 129                                                      | 72<br>82                                                       | 57<br>86                                                                   | $\sim$                                     |                                      |
|                                                                                                    | 15:21                                | 122                                                      | 77<br>89                                                       | 91<br>45                                                                   | $\sim$                                     |                                      |
|                                                                                                    |                                      |                                                          |                                                                |                                                                            |                                            |                                      |
|                                                                                                    | Time                                 | SYS                                                      | <b>DIA</b><br>MAP                                              | PP<br>HR                                                                   | ABI                                        |                                      |
|                                                                                                    | 15:14<br>15:15                       | 140<br>136                                               | 92<br>96<br>99<br>88                                           | 48<br>93<br>48<br>88                                                       | 1.1<br>1.0                                 |                                      |
|                                                                                                    |                                      |                                                          |                                                                |                                                                            |                                            |                                      |
|                                                                                                    | Time                                 | SYS                                                      | <b>DIA</b><br>MAP                                              | PP<br><b>HR</b>                                                            | ABI                                        |                                      |
|                                                                                                    | 15:18                                | 142                                                      | 88<br>96                                                       | 54<br>90                                                                   | 1.1                                        |                                      |
|                                                                                                    | 15:20                                | 149                                                      | 97<br>90                                                       | 59<br>86                                                                   | 1.1                                        |                                      |
| List of individual readings<br><b>Right Arm</b><br>Date<br>05.20.2020<br>05.20.2020<br>Left Arm<br>Date<br>05.20.2020<br>05.20.2020<br>05.20.2020<br><b>Right Leg</b><br>Date<br>05.20.2020<br>05.20.2020<br>Left Leg<br>Date<br>05.20.2020<br>05.20.2020<br>05.20.2020 | 15:21                                | 135                                                      | 99<br>90                                                       | 45<br>91                                                                   | 1.0                                        |                                      |
|                                                                                                    |                                      |                                                          |                                                                |                                                                            |                                            |                                      |
|                                                                                                    |                                      |                                                          |                                                                |                                                                            |                                            |                                      |

Afb. 25b

#### Voorbeeld van het rapport van het WatchBP-Office Vascular (Afb. 26a)

![](_page_25_Picture_26.jpeg)

microlife

Page 1 of 1

**Right Leg** DATE

Left Leg **DATE** 

2020.12.03

2020.12.03

2020.12.03

2020.12.03

2020.12.03

**TIME** 

TIME

 $13:22$ 

13:24

13:43

13:45

13:46

**SYS** 

SVS

147

146 87

153

154 93

148

**DIA** 

 $DIA$ 

92

92

94

**MAP** PP

**MAP PP** 

115 55

106 59

115 61

105

105 54

61

#### Voorbeeld van het rapport van het WatchBP-Office Vascular (Afb. 26b)

![](_page_26_Figure_3.jpeg)

Page 1 of 1

cSYS

esvs

÷

÷,

ŀ,

÷.

cDIA

**CDIA** 

 $\sim$ 

×.

ł,

÷.

 $cPP$ HR

 $P<sub>P</sub>$ 

 $\sim$ 

÷,

ł,

÷.

HR

56

58

60

57

59

Posture

Posture

Supine

Supine

Supine

Supine

**Supine** 

**ABI** 

**ARI** 

1.58

1.59

1.59

 $1.50$ 

 $1.21$ 

#### microlife

#### <span id="page-27-0"></span>**10 Hoe de meetgeschiedenis te bekijken en een meetmap te**

#### **verwijderen**

#### <span id="page-27-1"></span>**(1) Meetgeschiedenis bekijken**

Selecteer een patiënt in de patiëntenlijst. De meting map van de patiënt verschijnt in de **Meting map gebied**

Klik op Metingsmap, en de metingen van de geselecteerde map worden weergegeven op het **tabblad Metingen**

#### <span id="page-27-2"></span>**(2) Verwijder een Meetmap**

Klik met de rechtermuisknop op een map, de optie Verwijderen verschijnt (Afb. 27). Klik op **Verwijderen** om de map uit de database te verwijderen.

![](_page_27_Picture_9.jpeg)

Afb. 27

#### <span id="page-28-0"></span>**11 Hoe activeert u het apparaat**

Klik op de **Over** knop rechtsboven in de WatchBP Analyzer om de details van het apparaat te bekijken. ( Afb. 28)

![](_page_28_Picture_108.jpeg)

Afb. 28

#### **AFIB of centrale bloeddrukfunctie**

De Atrium fibrilleren Detector (AFIB) en Centrale Bloeddrukmeting van de WatchBP O3 (model BP3SZ1-1) en WatchBP Office (model BP3SK1-3B) kunnen worden geactiveerd via de WatchBP Analyzer. (Afb. 29 ) Er zijn drie verschillende versies van het apparaat:

- **Standaard**: standaard ABPM
- **AFIB**: standaard ABPM met Microlife atriumfibrillatiedetector

• **AFIB & Centrale bloeddruk**: standaard ABPM met Microlife atriumfibrillatiedetector en centrale bloeddrukmeting

![](_page_28_Figure_11.jpeg)

Afb. 29

#### **ABI of PWV & centrale bloeddrukfunctie**

De enkel-brachiale index (ABI), de brachiale-enkelpolsgolfsnelheid (PWV) en de centrale bloeddrukmeting van de WatchBP Office Vascular (model TWIN200 VSR) kunnen via de WatchBP Analyzer worden geactiveerd. (Afb. 30 ) Er zijn drie verschillende versies van het apparaat:

![](_page_28_Picture_15.jpeg)

Afb. 30

De activeringssleutel is specifiek nodig om overeen te komen met de apparaat-ID voor de activering van de AFIB- of Central BP-functie. Neem contact op met Microlife of de plaatselijke leverancier voor gedetailleerde informatie. Klik op het vraagteken (?) aan de rechterkant van de **Activeer** knop om de apparaatinformatie te kopiëren. Neem contact op met Microlife of de plaatselijke distributeur en geef de informatie voor de activeringssleutel door. ( Afb. 31)

![](_page_29_Picture_4.jpeg)

Afb. 31

Klik op de knop Activeren specifiek voor **AFIB, AFIB & Centraal BP**, ABI, en PWV & Centraal BP. waarna een dialoogvenster verschijnt. Voer de ontvangen activeringscode in en klik op de knop **Bevestigen** om de functie op het toestel te activeren. ( Afb. 32)

![](_page_29_Picture_70.jpeg)

Afb. 32

## <span id="page-30-0"></span>**12 Code, opmerking en mogelijke oorzaak en oplossing**

De CODE wordt getoond in de meetlijst op het tabblad Metingen, in het PDF- en Excel-rapport. De OPMERKING (het door de software verstrekte bericht) wordt op de Analyzer weergegeven.

![](_page_30_Picture_230.jpeg)

![](_page_31_Picture_81.jpeg)